İşaret Aygıtları ve Klavye

Kullanıcı Kılavuzu

© Telif Hakkı 2006 Hewlett-Packard Development Company, L.P.

Microsoft ve Windows, Microsoft Corporation kuruluşunun ABD'de tescilli ticari markalarıdır.

Bu belgede yer alan bilgiler önceden haber verilmeksizin değiştirilebilir. HP ürünleri ve hizmetlerine ilişkin garantiler, bu ürünler ve hizmetlerle birlikte gelen açık garanti beyanlarında belirtilmiştir. Bu belgede yer alan hiçbir şey ek garanti oluşturacak şeklinde yorumlanmamalıdır. HP, işbu belgede yer alan teknik hatalardan veya yazım hatalarından ya da eksikliklerden sorumlu tutulamaz.

First Edition: March 2006

Belge Parça Numarası: 406627-141

# **İçindekiler**

# **1 İş[aretleme aygıtları](#page-4-0)**

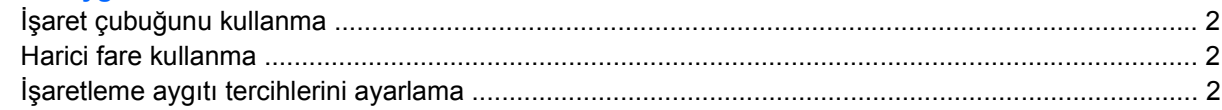

#### **[2 Klavye](#page-6-0)**

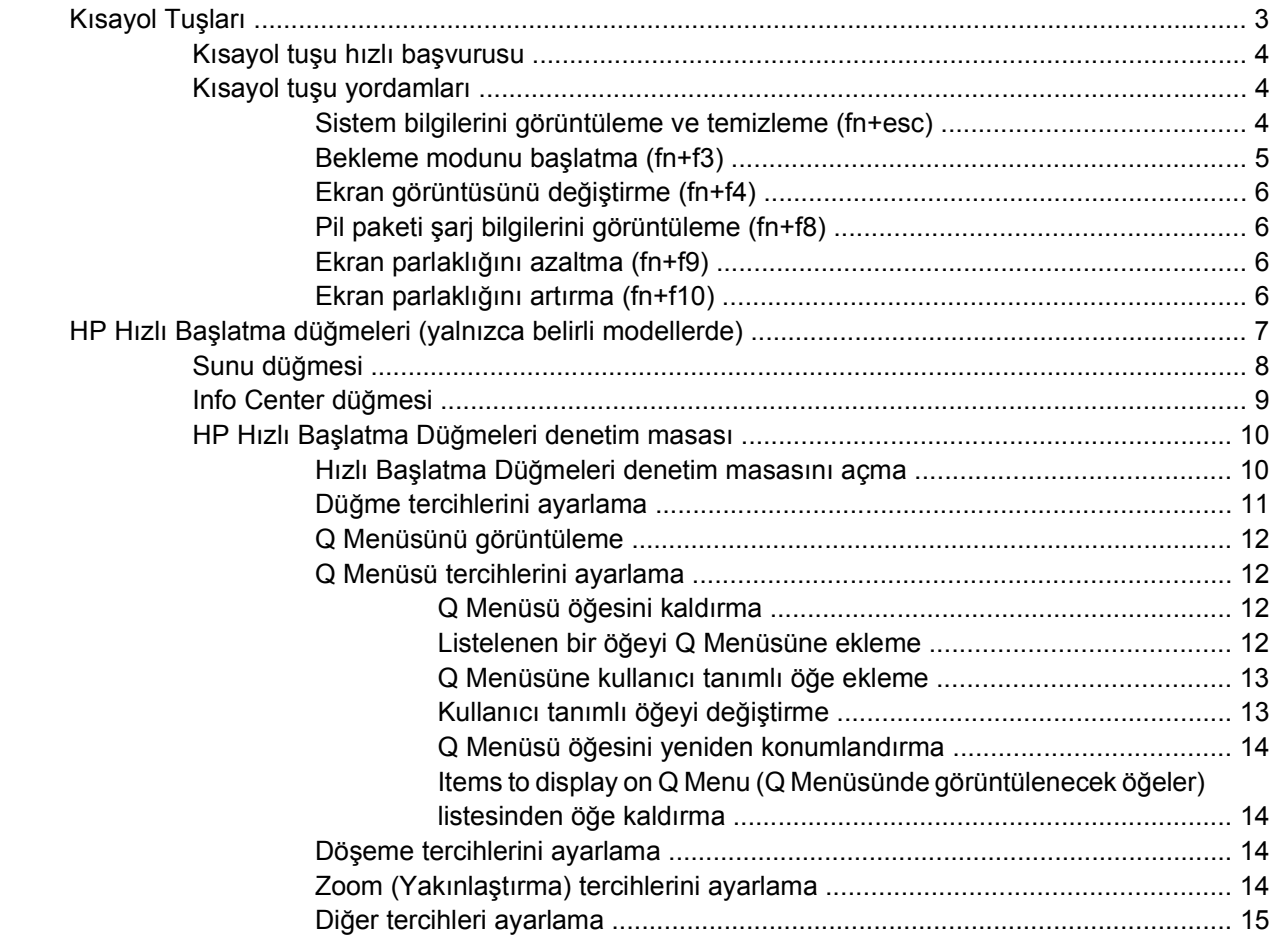

# **3 Tuş [takımları](#page-20-0)**

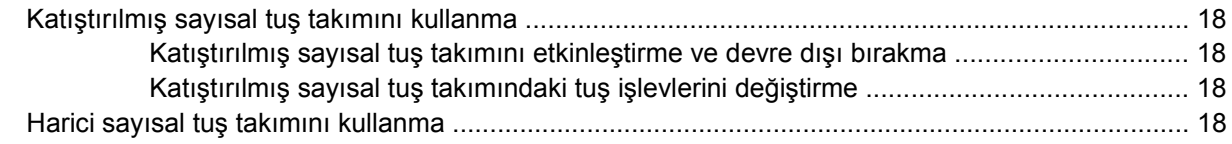

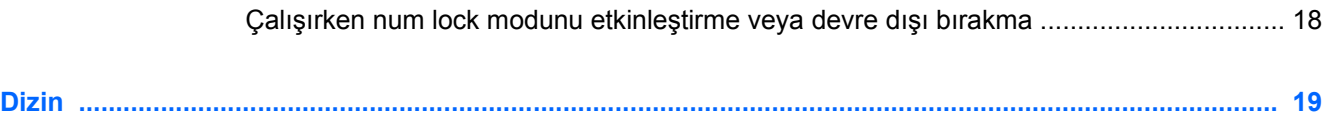

# <span id="page-4-0"></span>**1 İşaretleme aygıtları**

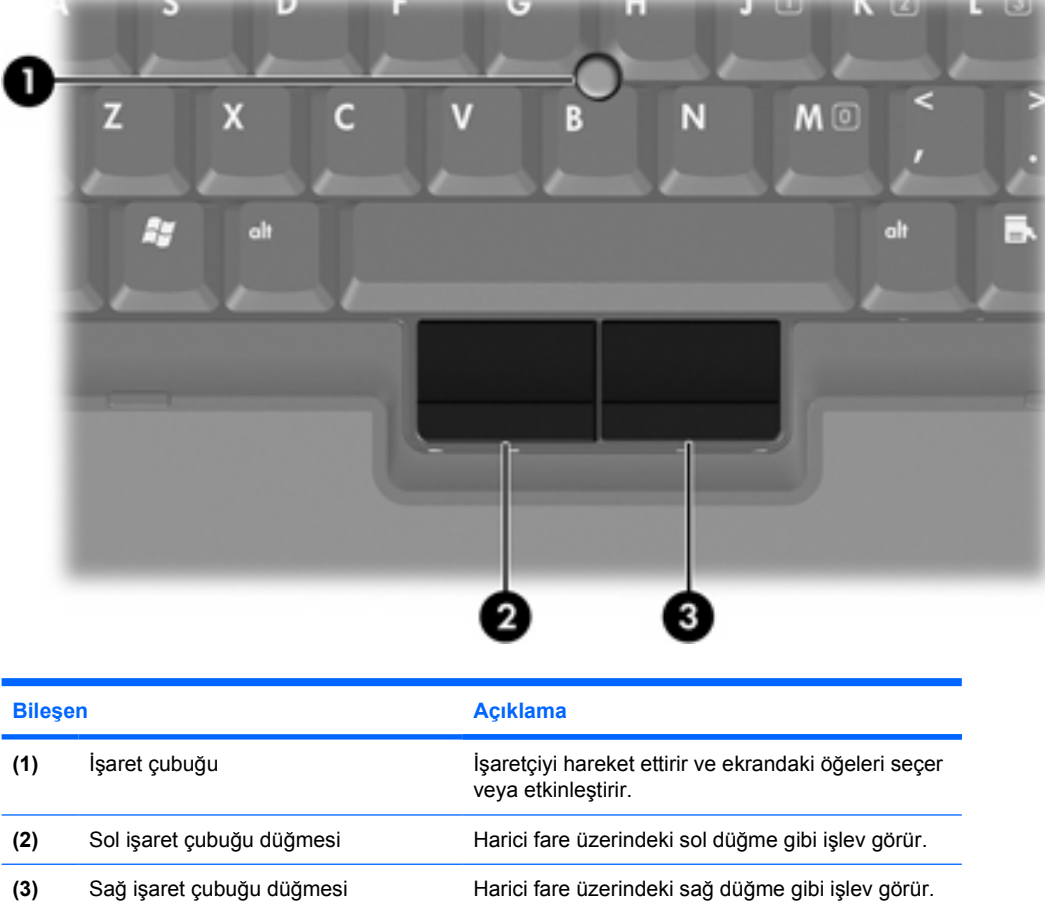

Aşağıdaki resim ve tabloda, bilgisayarın işaretleme aygıtları açıklanmıştır.

\*Bu tablo varsayılan ayarları gösterir. İşaretleme aygıtı tercihlerini görüntülemek ve değiştirmek için, **Başlat > Denetim Masası > Yazıcılar ve Diğer Donanım > Fare**'yi seçin.

# <span id="page-5-0"></span>**İşaret çubuğunu kullanma**

İşaret çubuğunu, işaretçiyi ekranda hareket ettirmek istediğiniz yönde bastırın.

Bir harici farede sol ve sağ düğmelere bastığınız gibi sol ve sağ işaret çubuğu düğmelerine basın.

# **Harici fare kullanma**

Bilgisayarın USB bağlantı noktalarından biri kullanılarak bilgisayara harici USB fare bağlanabilir. USB fare, isteğe bağlı takma aygıtı üzerindeki bağlantı noktaları kullanılarak da sisteme bağlanabilir.

# **İşaretleme aygıtı tercihlerini ayarlama**

Microsoft® Windows® ürünündeki Fare Özellikleri, fare hızı tercihleri ve fare izleri gibi işaretleme aygıtı ayarlarını özelleştirmenize olanak tanır.

Fare Özellikleri'ne erişmek için, **Başlat > Denetim Masası > Yazıcılar ve Diğer Donanım > Fare**'yi seçin.

<span id="page-6-0"></span>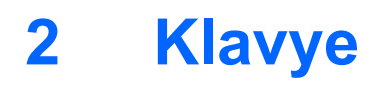

Aşağıdaki bölümlerde, bilgisayarın klavye özellikleri hakkında bilgiler verilmektedir.

# **Kısayol Tuşları**

Kısayol tuşları, fn tuşunun **(1)** ve esc tuşunun **(2)** veya işlev tuşlarından birinin **(3)** önceden ayarlanmış birleşimleridir.

f3, f4 ve f8 – f10 arasındaki işlev tuşlarının üzerindeki simgeler kısayol tuşu işlevlerini gösterir. Kısayol işlevleri ve yordamları aşağıdaki bölümlerde açıklanmıştır.

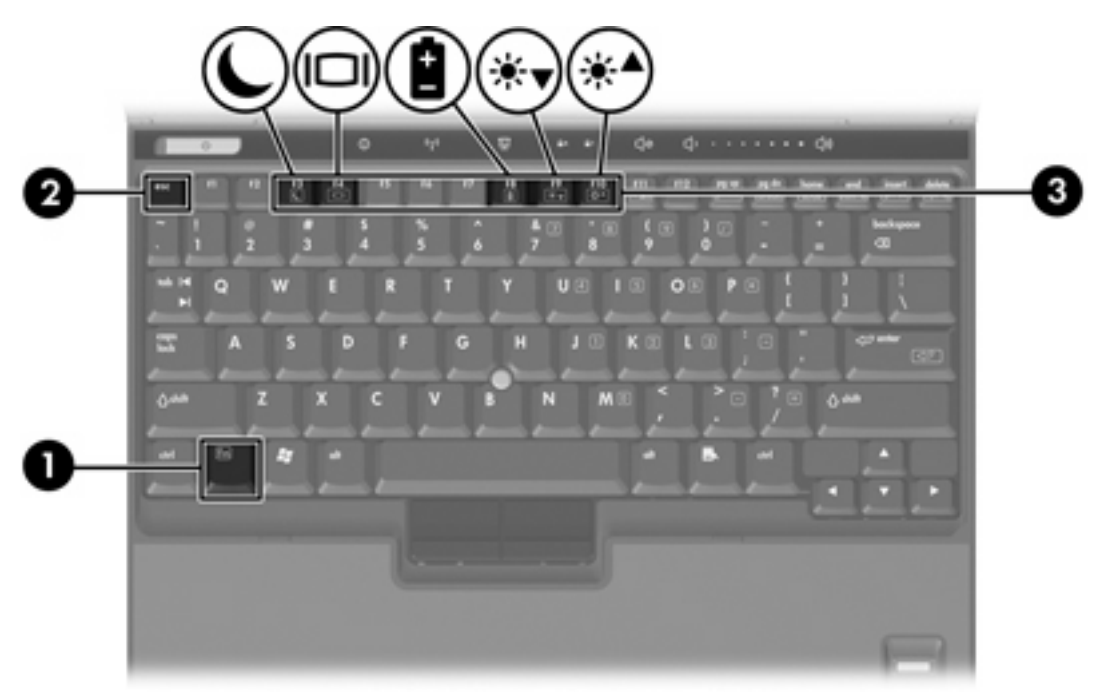

# <span id="page-7-0"></span>**Kısayol tuşu hızlı başvurusu**

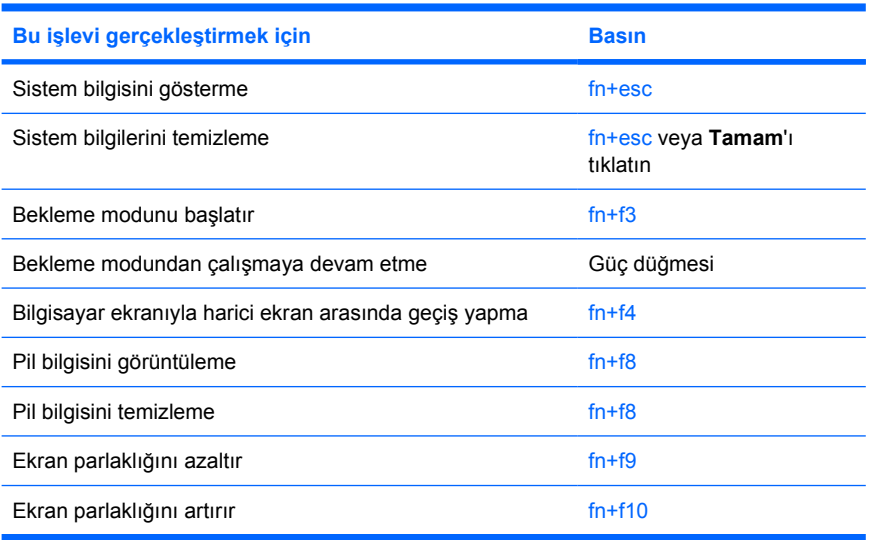

# **Kısayol tuşu yordamları**

Bilgisayarın klavyesindeki bir kısayol tuşu komutunu kullanmak için:

- Önce kısa bir süre fn tuşuna, ardından ikinci kısayol komut tuşuna basın.
	- veya –
- fn tuşunu basılı tutun, kısa süre ikinci kısayol komut tuşuna basın, ardından her iki tuşu aynı anda serbest bırakın.

# **Sistem bilgilerini görüntüleme ve temizleme (fn+esc)**

Sistem donanım bileşenleri ve BIOS sürüm numarası hakkındaki bilgileri görüntülemek için, fn+esc tuşlarına basın. Sistem bilgilerini ekrandan kaldırmak için fn+esc tuşlarına yeniden basın.

Windows fn+esc ekranında, sistem BIOS'unun (temel giriş çıkış sistemi) sürümü, BIOS tarihi olarak görüntülenir. Bazı bilgisayar modellerinde, BIOS tarihi ondalık biçimde görüntülenir. BIOS tarihi, bazen sistem ROM'unun sürüm numarası olarak da adlandırılır.

# <span id="page-8-0"></span>**Bekleme modunu başlatma (fn+f3)**

Bekleme modunu başlatmak için fn+f3 tuşlarına basın.

Bekleme modu başlatıldığında, bilgileriniz rasgele erişim belleğine (RAM) kaydedilir, ekran temizlenir ve güç tasarrufu yapılır. Bilgisayar bekleme modundayken, güç ışığı yanıp söner.

**DİKKAT** Bilgilerin kaybolması riskini azaltmak için, bekleme moduna geçmeden önce çalışmanızı kaydedin.

Bekleme modunu başlatmanız için bilgisayarın açık olması gerekir. Bilgisayar hazırda bekletme modundaysa, bekleme modunu başlatabilmek için hazırda bekletme modundan geri yüklemeniz gerekir.

**Not** Hazırda bekletme durumundan çıkmak için güç düğmesine kısa süreliğine basın.

Bekleme durumundan devam etmek için, güç düğmesine kısaca basın, klavyedeki herhangi bir tuşa basın veya bir Hızlı Başlatma düğmesine basın.

fn+f3 kısayol tuşlarının işlevi değiştirilebilir. Örneğin, fn+f3 kısayol tuşları, bekleme modu yerine hazırda bekletme modunu başlatacak şekilde ayarlanabilir.

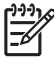

|ૐ

**Not** Tüm Windows işletim sistemi pencerelerinde, *uyku düğmesine* yapılan başvurular fn+f3 kısayol tuşları için geçerlidir.

# <span id="page-9-0"></span>**Ekran görüntüsünü değiştirme (fn+f4)**

Sisteme bağlı ekran aygıtları arasında ekran geçişi yapmak için fn+f4 tuşlarına basın. Örneğin, bilgisayara bir monitör takılıysa, fn+f4 kısayol tuşlarına her basıldığında görüntü bilgisayar ekranında, monitör ekranında ve hem bilgisayar, hem de monitör ekranında aynı anda görünecek şekilde değişir.

Çoğu harici monitör, video bilgilerini harici VGA video standardını kullanarak bilgisayardan alır. fn+f4 kısayolu, görüntüyü, video bilgilerini bilgisayardan alan diğer aygıtlar arasında da değiştirebilir.

Aşağıda belirtilen ve bunları kullanan aygıt örnekleriyle birlikte verilmiş video iletim türleri fn+f4 kısayol tuşları tarafından desteklenir:

- **•** LCD (bilgisayar ekranı)
- Harici VGA (çoğu harici monitör)
- S-Video (belirli modellerde televizyonlar, video kameralar, VCR'ler ve S-Video giriş jakları olan video yakalama kartları)
- Bileşik video (televizyonlar, video kameralar, VCR'ler ve bileşik video giriş jakları olan video yakalama kartları)

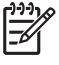

**Not** S-Video ve bileşik video aygıtları, sisteme yalnızca isteğe bağlı bir takma aygıtı kullanılarak bağlanabilir.

#### **Pil paketi şarj bilgilerini görüntüleme (fn+f8)**

Takılmış tüm pil paketlerinin şarj bilgilerini görüntülemek için fn+f8 kısayol tuş birleşimine basın. Ekran hangi pil paketlerinin şarj edildiğini gösterir ve her pil paketinde kalan şarj miktarının raporunu verir.

#### **Ekran parlaklığını azaltma (fn+f9)**

Ekran parlaklığını azaltmak için fn+f9 tuşlarına basın. Parlaklık düzeyini sürekli azaltmak için kısayol tuşlarını basılı tutun.

#### **Ekran parlaklığını artırma (fn+f10)**

Ekran parlaklığını artırmak için fn+f10 tuşlarına basın. Parlaklık düzeyini sürekli artırmak için kısayol tuşlarını basılı tutun.

# <span id="page-10-0"></span>**HP Hızlı Başlatma düğmeleri (yalnızca belirli modellerde)**

HP Hızlı Başlatma Düğmeleri denetim masasında bazen *uygulamalar* denen sık kullanılan programları açmak için HP Hızlı Başlatma düğmelerini kullanın.

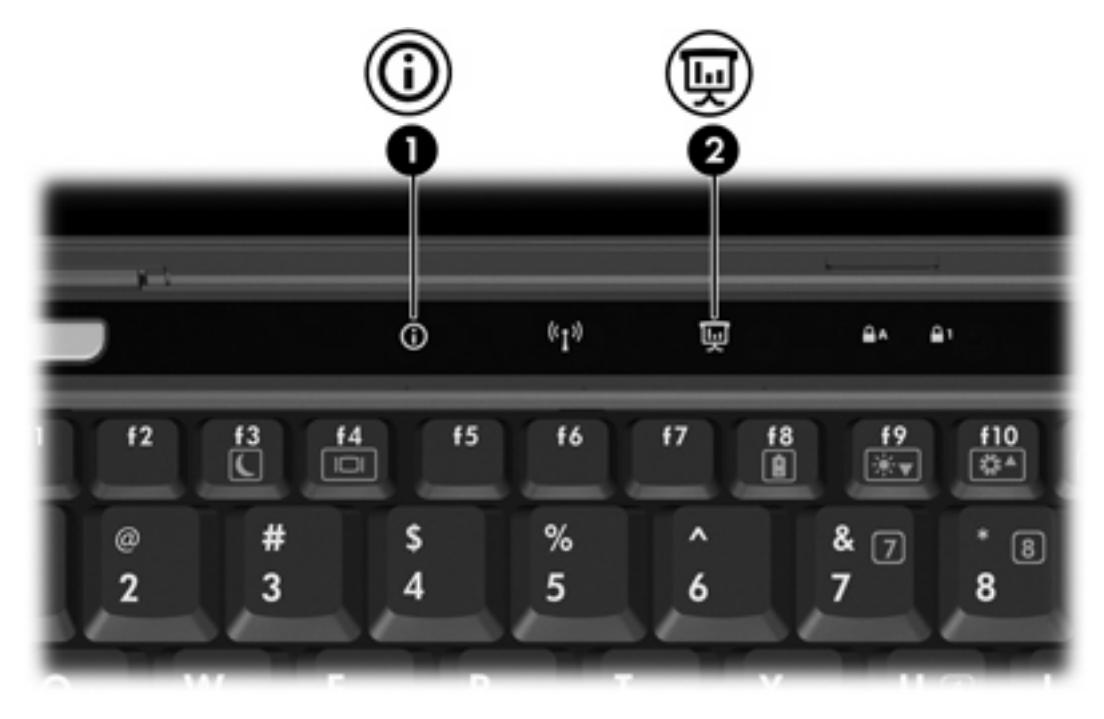

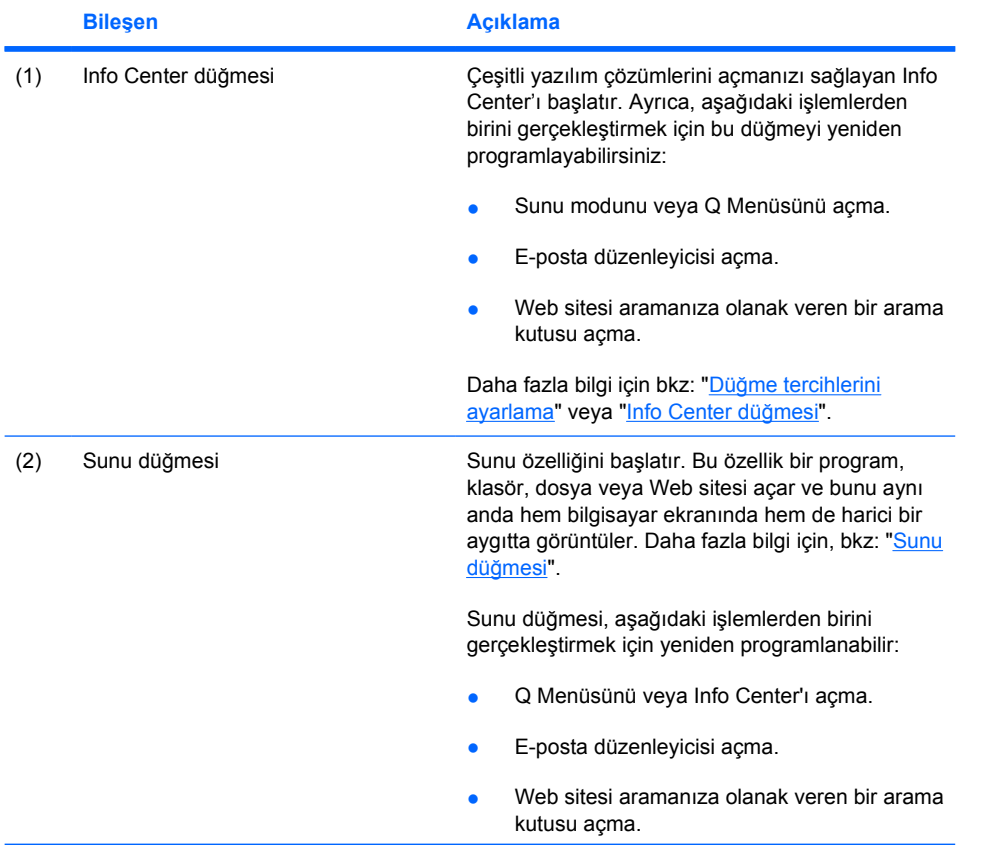

<span id="page-11-0"></span>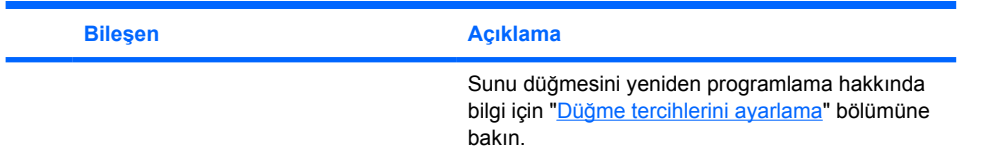

# **Sunu düğmesi**

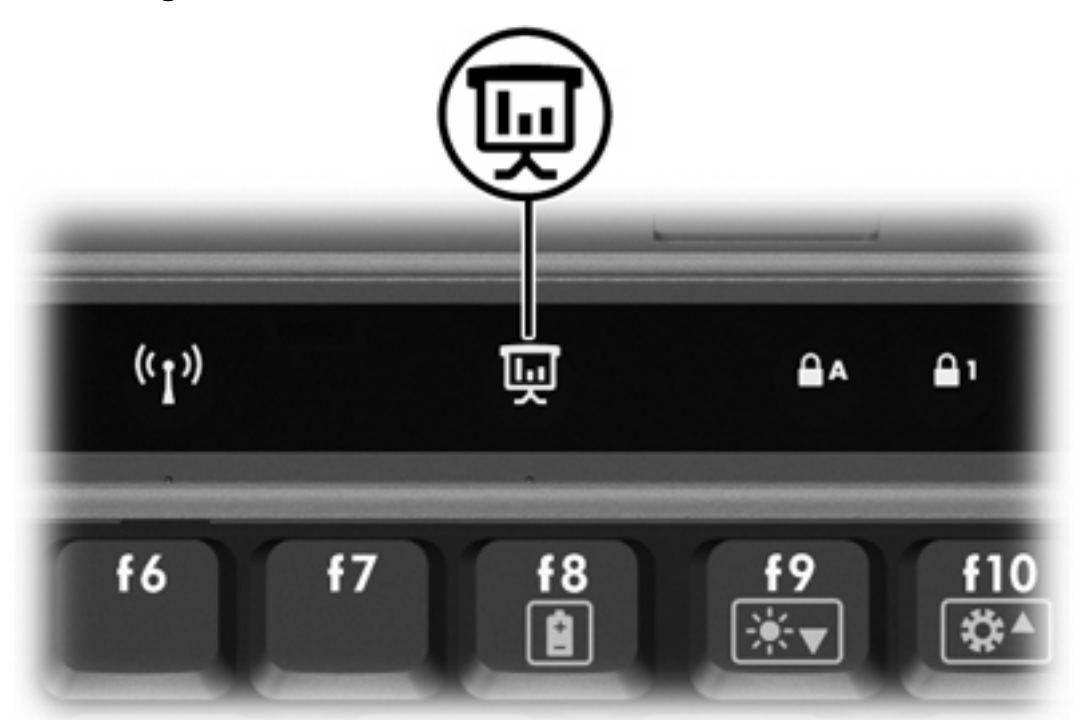

Sunu düğmesine ilk basışınızda, Sunu Modu Ayarları iletişim kutusu açılır. Bu iletişim kutusunda, düğmeyi, aşağıdaki işlemlerden birini gerçekleştirmek üzere ayarlayabilirsiniz:

- Belirlediğiniz bir programı, klasörü, dosyayı veya Web sitesini açma.
- Güç düzeni seçme.
- Ekran ayarı seçme.

Görüntü bilgisayarın ekranında ve aşağıdaki bağlantı noktalarından birine bağlı harici aygıtta eşzamanlı olarak görüntülenir:

- Harici monitör bağlantı noktası
- İsteğe bağlı yerleştirme aygıtındaki bağlantı noktaları ve jaklar

Sunu düğmesi varsayılan ayarlarını kullanmamayı seçerseniz, aşağıdaki işlemlerden birini gerçekleştirmek için düğmeyi yeniden programlayabilirsiniz:

- Q Menüsünü veya Info Center'ı açma.
- E-posta düzenleyicisi açma.
- Web sitesi aramanıza olanak veren bir arama kutusu açma.

# <span id="page-12-0"></span>**Info Center düğmesi**

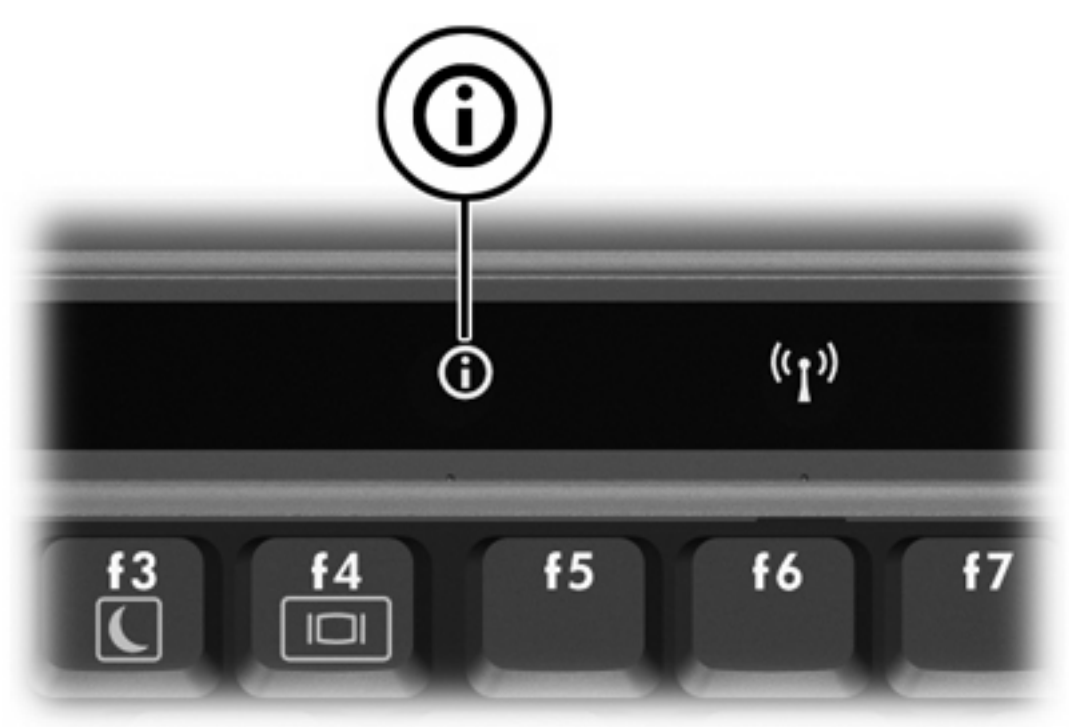

Info Center düğmesine ilk basışınızda, Info Center açılır ve önceden ayarlanmış yazılım çözümlerini açmanıza olanak sağlar. Info Center düğmesi için bu varsayılan ayarı kullanmamayı seçerseniz, aşağıdaki işlemlerden birini gerçekleştirmek için düğmeyi yeniden programlayabilirsiniz:

- Q Menüsünü açma veya sunu özelliğini başlatma.
- E-posta düzenleyicisi açma.
- Web sitesi aramanıza olanak veren bir arama kutusu açma.

# <span id="page-13-0"></span>**HP Hızlı Başlatma Düğmeleri denetim masası**

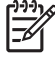

**Not** HP Hızlı Başlatma Düğmeleri denetim masasında listelenen bazı tercihler bilgisayarınız tarafından desteklenmeyebilir.

HP Hızlı Başlatma Düğmeleri kontrol panelini, aşağıdakileri gerçekleştirmek için kullanabilirsiniz:

- Sunu düğmesini ve Info Center düğmesini programlama ve her düğmenin ayarlarını değiştirme.
- Q Menüsüne öğe ekleme, bu menüdeki öğeleri değiştirme ve kaldırma.
- Pencereleri Windows masaüstünde döşeme tercihlerini değiştirin.
- İşletim sistemi ve program yazı tipi ve simge ayarlarını yapma.
- Aşağıdakileri içeren diğer tercihleri belirtme:
	- HP Hızlı Başlatma Düğmeleri simgesinin görüntülenme tercihleri.
	- Yönetici olmayan kullanıcılar için düğme atamalarını değiştirme izni.
	- Kullanıcılar için, isteğe bağlı harici klavyedeki Kolay Erişim düğmelerinin düğme atamalarını değiştirme izni.
	- Hızlı Başlatma Düğmeleri masaüstü bildirimlerini görüntüleme.
	- Otomatik mod değişimini etkinleştirme veya devre dışı bırakma.
	- Ekran düğmesini etkinleştirme veya devre dışı bırakma.
	- Hızlı düğmeyi etkinleştirme veya devre dışı bırakma.
	- Ekran çözünürlüğü değişimini algılama özelliğini etkinleştirme veya devre dışı bırakma.

Aşağıdaki bölümlerde, denetim masasında tercihleri ayarlama yönergeleri sağlanmıştır. Denetim masasındaki herhangi bir öğe hakkında daha fazla ekran bilgisi için, pencerenin sağ üst köşesindeki yardım düğmesini tıklatın. Yardım düğmesi, soru işareti simgesiyle gösterilmiştir.

#### **Hızlı Başlatma Düğmeleri denetim masasını açma**

HP Hızlı Başlatma Düğmeleri denetim masasını aşağıdaki yollardan biriyle açabilirsiniz:

- **Başlat > Denetim Masası > Yazıcılar ve Diğer Donanım > Hızlı Başlatma Düğmeleri**'ni seçin.
- Görev çubuğunun en sağındaki bildirim alanında bulunan HP Hızlı Başlatma Düğmeleri simgesini çift tıklatın.
- Bildirim alanındaki HP Hızlı Başlatma Düğmeleri simgesini sağ tıklatın ve **Adjust HP Quick Launch Buttons Properties**'i (HP Hızlı Başlatma Düğmeleri Özelliklerini Ayarla) seçin.

### <span id="page-14-0"></span>**Düğme tercihlerini ayarlama**

Q Menüsünü açmak, Info Center'ı açmak, e-posta düzenleyici açmak, Web sitesi aramak veya düğmeye basıldığında bir program, klasör, dosya veya Web sitesini açmak üzere bir düğmeyi programlayabilirsiniz.

Düğmeye basıldığında Q Menüsünü açmak veya Info Center'ı açmak için:

- **1.** HP Hızlı Başlatma Düğmeleri denetim masasında **Programmable Buttons** (Programlanabilir Düğmeler) sekmesini tıklatın.
- **2.** Ayarlamak istediğiniz düğmenin yanındaki aşağı oku tıklatın ve **Q Menu** veya **HP Info Center**'ı tıklatın.

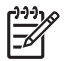

**Not** Q Menüsü hakkında daha fazla bilgi için "[Q Menüsünü görüntüleme"](#page-15-0) bölümüne bakın.

**3.** Tercihlerinizi kaydetmek ve denetim masasını kapatmak için **Tamam**'ı tıklatın.

Düğmeye basıldığında bir e-posta düzenleyicisi açmak veya Web sitesi aramak için:

- **1.** HP Hızlı Başlatma Düğmeleri denetim masasında **Programmable Buttons** (Programlanabilir Düğmeler) sekmesini tıklatın.
- **2.** Ayarlamak istediğiniz düğmenin yanındaki aşağı oku tıklatın ve **Launch eMail** veya **Search URL**'yi tıklatın.
- **3.** Tercihlerinizi kaydetmek ve denetim masasını kapatmak için **Tamam**'ı tıklatın.

Düğmeye basıldığında bir program, klasör, dosya veya Web sitesi açmak için:

- **1.** HP Hızlı Başlatma Düğmeleri denetim masasında **Programmable Buttons** (Programlanabilir Düğmeler) sekmesini tıklatın.
- **2.** Ayarlamak istediğiniz düğmenin yanındaki aşağı oku tıklatın ve **Presentation**'ı (Sunu) tıklatın.
- **3. Configure** (Yapılandır) düğmesini tıklatın.
- **4.** Program to Start (Başlatılacak Program) altındaki kutuya, program, klasör veya dosyanın adını veya Web sitesinin URL'sini yazın.
	- veya –

Kullanılabilen program, klasör, dosya veya Web sitelerini aramak için **Browse**'u (Gözat) tıklatın ve ardından birini seçmek için tıklatın.

**5.** Sunu özelliği için geçerli güç düzenini görüntülemek veya değiştirmek üzere, Güç Düzenli listesinden bir seçeneği tıklatın veya Güç Seçenekleri denetim masasını açmak için **Güç Seçenekleri**'ni tıklatın.

**Not** Sunu düğmesine basıldığında varsayılan olarak sunu özelliği güç düzeni seçilir.

**6.** Sunu özelliği için bir ekran ayarı seçmek üzere **Internal Only** (Yalnızca Dahili), **Dual Display** (Çift Ekran) veya **Extended Desktop**'ı (Genişletilmiş Masaüstü) tıklatın.

<span id="page-15-0"></span>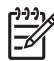

**Not** Varsayılan olarak Internal Only ekran ayarı seçilidir. Extended Desktop ayarını seçtiğinizde, bilgisayarın en uygun çözünürlüğü saptamasına olanak tanıyan seçeneği belirleyebilirsiniz. **Allow system to determine optimum resolution** (Sistemin en uygun çözünürlüğü belirlemesine izin ver) onay kutusunu tıklatın ve ardından **Apply**'ı (Uygula) tıklatın. Extended Desktop ayarını seçtiğinizde, hem bilgisayar ekranı, hem de harici ekran için ekran çözünürlüğünü seçebilirsiniz. Sunu düğmesine basarak ekranlar arasında değişim yapabilirsiniz. Bunu yaparsanız, güç düzeni özgün ayarlarına döner.

- **7.** Sunu düğmesine basıldığında açılış ekranını kapatmak için **Show welcome screen when presentation button is pressed** (Sunu düğmesine basıldığında açılış ekranını göster) onay kutusunu temizleyin.
- **8.** Tercihlerinizi kaydetmek ve denetim masasını kapatmak için **Tamam**'ı tıklatın.

## **Q Menüsünü görüntüleme**

Q Menüsü, bilgisayarların çoğunda bulunan düğmeler, tuşlar veya kısayol tuşlarıyla erişilen birçok sistem görevine hızlı erişim sağlar.

Q Menüsünü masaüstünde görüntülemek için:

▲ HP Hızlı Başlatma Düğmeleri simgesini sağ tıklatın ve **Launch Q Menu**'yü (Q Menüsünü başlat) seçin.

### **Q Menüsü tercihlerini ayarlama**

Q Menüsünde en çok 40 öğe görüntülenebilir. Sistem tarafından tanımlanmış çeşitli öğeler varsayılan olarak görüntülenir. Bu öğeleri görüntülemeyi veya görüntülememeyi seçebilirsiniz. Yalnızca kullanıcı tarafından tanımlanmış öğeler eklenebilir. Varsayılan öğeler dahil tüm öğeler kaldırılabilir.

Q Menüsündeki öğeler **Items to display on Q Menu** (Q Menüsünde görüntülenecek öğeler) listesinden yönetilir.

#### **Q Menüsü öğesini kaldırma**

Q Menüsünden bir öğe kaldırmak için:

- **1.** HP Hızlı Başlatma Düğmeleri denetim masasında **Q Menu** sekmesini tıklatın.
- **2. Items to display on Q Menu** (Q Menüsünde görüntülenecek öğeler) listesinde, kaldırmak istediğiniz her öğenin onay kutusunu temizleyin.
- **3.** Tercihlerinizi kaydetmek ve denetim masasını kapatmak için **Tamam**'ı tıklatın.

#### **Listelenen bir öğeyi Q Menüsüne ekleme**

Items to display on Q Menu (Q Menüsünde görüntülenecek öğeler) listesinden Q Menüsüne öğe eklemek için:

- **1.** HP Hızlı Başlatma Düğmeleri denetim masasında **Q Menu** sekmesini tıklatın.
- **2.** Eklemek istediğiniz öğenin onay kutusunu seçin.
- **3.** Tercihlerinizi kaydetmek ve denetim masasını kapatmak için **Tamam**'ı tıklatın.

#### <span id="page-16-0"></span>**Q Menüsüne kullanıcı tanımlı öğe ekleme**

**Items to display on Q Menu**'de (Q Menüsünde görüntülenecek öğeler) bulunmayan bir öğeyi (örneğin sürücüde, ağda veya Internet'te bulunan bir öğe) hem **Items to display on Q Menu** listesine, hem de Q Menüsüne eklemek için:

- **1.** HP Hızlı Başlatma Düğmeleri denetim masasında **Q Menu** sekmesini tıklatın.
- **2. Ekle**'yi tıklatın.
- **3. Add New Menu Entry** (Yeni Menü Girişi Ekle) iletişim kutusunda, öğeyi yazarak veya göz atarak ekleyebilirsiniz:
	- Öğeyi klavye kullanarak eklemek için, öğenin adını **Display Name** (Ekran Adı) kutusuna, öğenin yolunu da **File Name** (Dosya Adı) kutusuna yazın. Ekran Adı'nı yazmayı, Dosya Adı için de göz atmayı tercih ederseniz, **File Name** kutusunu boş bırakın.
	- Göz atarak öğe eklemek için **Gözat** düğmesini tıklatın.

Pencerede öğeyi seçin. (Öğenin tam adı **File Name** (Dosya Adı) kutusunda görüntülenir ve daha önce **Display Name** (Ekran Adı) kutusuna bir ad yazmadıysanız, öğe adından bir Ekran Adı oluşturulur ve **Display Name** (Ekran Adı) kutusunda görüntülenir.)

**4.** Tercihlerinizi kaydetmek ve denetim masasını kapatmak için **Tamam**'ı tıklatın.

#### **Kullanıcı tanımlı öğeyi değiştirme**

Kullanıcı tanımlı öğeler değiştirilebilir, ancak sistem tarafından tanımlanmış öğeler değiştirilemez. **Items to display on Q Menu** (Q Menüsünde görüntülenecek öğeler) listesinde sistem tanımlı bir öğe seçerseniz Modify (Değiştir) düğmesi kullanılamaz.

Kullanıcı tanımlı öğenin ekran adını ve/veya dosya adını değiştirmek için:

- **1.** HP Hızlı Başlatma Düğmeleri denetim masasında **Q Menu** sekmesini tıklatın.
- **2. Items to display on Q Menu** (Q Menüsünde görüntülenecek öğeler) listesinde öğeyi tıklatın.
- **3. Modify**'ı (Değiştir) tıklatın.
	- Klavyeyi kullanarak Ekran Adı'nı veya Dosya Adı'nı değiştirmek için, **Display Name** (Ekran Adı) kutusuna öğenin yeni adını yazın veya **File Name** (Dosya Adı) kutusuna öğenin yeni yolunu yazın. Ekran Adı'nı yazmayı, Dosya Adı için de göz atmayı tercih ederseniz, **File Name** kutusunu boş bırakın.
	- Ekran Adı'nı veya Dosya Adı'nı gözatarak değiştirmek için **Gözat** düğmesini tıklatın.

Pencerede öğeyi seçin. (Öğenin tam adı **File Name** (Dosya Adı) kutusunda görüntülenir ve daha önce **Display Name** (Ekran Adı) kutusuna bir ad yazmadıysanız, öğe adından bir Ekran Adı oluşturulur ve **Display Name** (Ekran Adı) kutusunda görüntülenir.)

**4.** Tercihlerinizi kaydetmek ve denetim masasını kapatmak için **Tamam**'ı tıklatın.

#### <span id="page-17-0"></span>**Q Menüsü öğesini yeniden konumlandırma**

Bir öğenin Q Menüsündeki konumunu değiştirmek için:

- **1.** HP Hızlı Başlatma Düğmeleri denetim masasında **Q Menu** sekmesini tıklatın.
- **2. Items to display on Q Menu** (Q Menüsünde görüntülenecek öğeler) listesinde öğeyi seçin. Şunu yapın:
	- Öğeyi listede yukarıya taşımak için **Move Up** (Yukarı Taşı) düğmesini tıklatın.
	- Öğeyi listede aşağıya taşımak için **Move Down** (Aşağı Taşı) düğmesini tıklatın.
- **3.** Tercihlerinizi kaydetmek ve denetim masasını kapatmak için **Tamam**'ı tıklatın.

**Items to display on Q Menu (Q Menüsünde görüntülenecek öğeler) listesinden öğe kaldırma**

Sistem tanımlı öğeler Items to display on Q Menu (Q Menüsünde görüntülenecek öğeler) listesinden kaldırılamaz.

Kullanıcı tanımlı öğeyi kaldırmak için:

- **1.** HP Hızlı Başlatma Düğmeleri denetim masasında **Q Menu** sekmesini tıklatın.
- **2.** Kaldırmak istediğiniz öğeyi tıklatın.
- **3. Remove**'u (Kaldır) tıklatın.
- **4.** Tercihlerinizi kaydetmek ve denetim masasını kapatmak için **Tamam**'ı tıklatın.

#### **Döşeme tercihlerini ayarlama**

Windows masaüstünde döşeme tercihlerini ayarlamak için:

- **1.** HP Hızlı Başlatma Düğmeleri denetim masasında **Quick Tile** (Hızlı Döşe) sekmesini tıklatın.
- **2. Dikey Döşe** veya **Yatay Döşe** seçeneğini tıklatın ve sonra **Şu anda çalışan uygulamalar** kutusunda döşenmesini istediğiniz programları tıklatın.
- **3.** Tercihlerinizi kaydetmek ve denetim masasını kapatmak için **Tamam**'ı tıklatın.

#### **Zoom (Yakınlaştırma) tercihlerini ayarlama**

İşletim sistemi ve uygulama yazı tipi ve simge ayarlarını değiştirmek için:

- **1.** HP Hızlı Başlatma Düğmeleri denetim masasında **Zoom** (Yakınlaştırma) sekmesini tıklatın.
- **2.** İşletim sisteminde yazı tipi ve simge boyutunu ayarlamak ve programlarda başlık ve menü yazı tipi boyutunu ayarlamak için kaydırma çubuklarını kullanın.
- **3.** İşletim sistemi ve program ayarlarını eşitlemek için **Synchronize OS and application settings** (İS ve uygulama ayarlarını eşitle) kutusunu tıklatın.
- **4.** Tercihlerinizi kaydetmek ve denetim masasını kapatmak için **Tamam**'ı tıklatın.

**Not** Varsayılan ayarları geri yüklemek için **Default** (Varsayılan) düğmesini tıklatın.

# <span id="page-18-0"></span>**Diğer tercihleri ayarlama**

Hızlı Başlatma Düğmeleri denetim masasında simge ve harici klavye atamalarını ayarlayabilirsiniz.

**Not** Tercihler sekmesinde listelenen bazı tercihler bilgisayarınız tarafından desteklenmeyebilir.

Tercih ayarlamak için:

- **1.** HP Hızlı Başlatma Düğmeleri denetim masasında **Preferences** (Tercihler) sekmesini tıklatın.
- **2.** Bir tercihi görüntülemek veya etkinleştirmek için, öğenin yanındaki onay kutusunu tıklatın.

– veya –

Bir tercihi temizlemek veya devre dışı bırakmak için, öğenin yanındaki onay kutusunu temizleyin.

**Not** Preferences (Tercihler) sekmesindeki herhangi bir öğe hakkında ekran bilgisi için, pencerenin sağ üst köşesindeki Yardım düğmesini tıklatın, sonra da öğeyi tıklatın. Yardım düğmesi, soru işareti simgesiyle gösterilmiştir.

# <span id="page-20-0"></span>**3 Tuş takımları**

Bilgisayarda katıştırılmış sayısal tuş takımı vardır ve isteğe bağlı harici sayısal tuş takımını veya sayısal tuş takımı içeren isteğe bağlı harici klavyeyi destekler.

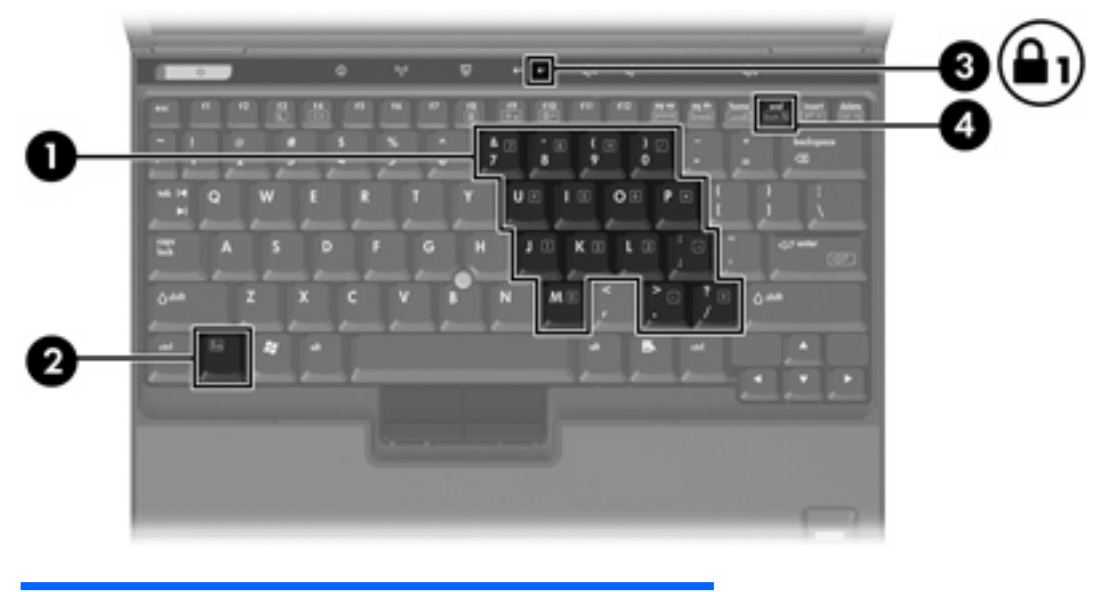

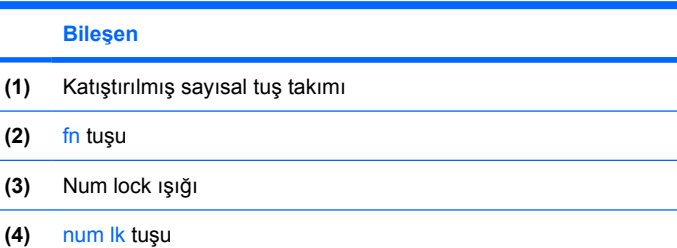

# <span id="page-21-0"></span>**Katıştırılmış sayısal tuş takımını kullanma**

Katıştırılmış sayısal tuş takımındaki 15 tuş, harici klavyedeki tuşlar gibi kullanılabilir. Katıştırılmış sayısal tuş takımı açıldığında, tuş takımındaki her tuş, tuşun sağ üst köşesindeki simgeyle gösterilen işlevi yerine getirir.

# **Katıştırılmış sayısal tuş takımını etkinleştirme ve devre dışı bırakma**

Katıştırılmış sayısal tuş takımını etkinleştirmek için fn+num lk tuşlarına basın. Num lock ışığı yanar. Tuşları standart klavye işlevlerine geri döndürmek için yeniden fn+num lk tuşlarına basın.

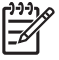

**Not** Katıştırılmış sayısal tuş takımı, bilgisayara veya isteğe bağlı takma aygıtı'ne bir harici klavye ya da sayısal tuş takımı bağlıysa çalışmaz.

# **Katıştırılmış sayısal tuş takımındaki tuş işlevlerini değiştirme**

fn tuşunu veya fn+üstkrkt tuş birleşimini kullanarak, katıştırılmış sayısal tuş takımındaki tuşların işlevlerini standart klavye işlevleri ve tuş takımı işlevleri arasında geçici olarak değiştirebilirsiniz.

- Tuş takımı kapalıyken, tuş takımı tuşunun işlevini tuş takımının diğer işlevleriyle değiştirmek için fn tuşuna basın ve tuş takımı tuşuna basarken basılı tutun.
- Tuş takımı açıkken tuş takımı tuşlarını geçici şekilde standart tuşlar olarak kullanmak için:
	- Küçük harfle yazmak için fn tuşunu basılı tutun.
	- Büyük harfle yazmak için fn+üstkrkt tuşlarını basılı tutun.

# **Harici sayısal tuş takımını kullanma**

Çoğu harici sayısal tuş takımındaki pek çok tuş, num lock modunun açık veya kapalı olmasına bağlı olarak farklı işlevler yerine getirir. (Num lock modu, varsayılan olarak kapalıdır). Örneğin:

- Num lock açıkken, tuş takımındaki çoğu tuş sayıları yazabilir.
- Num lock kapalıyken, tuş takımındaki çoğu tuş ok, page up veya page down tuşlarının işlevini yerine getirir.

Harici tuş takımındaki num lock açık olduğunda, bilgisayardaki num lock ışığı yanar. Harici tuş takımındaki num lock kapalı olduğunda, bilgisayardaki num lock ışığı söner.

Harici tuş takımı takılıysa, katıştırılmış sayısal tuş takımı etkinleştirilemez.

# **Çalışırken num lock modunu etkinleştirme veya devre dışı bırakma**

Çalışırken harici tuş takımında num lock açmak veya kapatmak için:

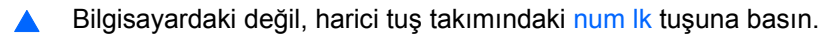

# <span id="page-22-0"></span>**Dizin**

### **B**

bekleme kısayol tuşu [4,](#page-7-0) [5](#page-8-0) bileşik video [6](#page-9-0)

#### **D**

döşeme tercihleri [14](#page-17-0) düğmeler Hızlı Başlat [7](#page-10-0) Hızlı Başlatma Düğmeleri yazılımı [10](#page-13-0) Info Center [7](#page-10-0), [9](#page-12-0) Sunu [7,](#page-10-0) [8](#page-11-0)

### **E**

ekran ekran parlaklığı kısayol tuşları [4,](#page-7-0) [6](#page-9-0) görüntü, değiştirme [4](#page-7-0), [6](#page-9-0) ekran görüntüsü, değiştirme [4,](#page-7-0) [6](#page-9-0) ekran parlaklığı kısayol tuşları [4,](#page-7-0) [6](#page-9-0)

# **F**

fare, harici kullanma [2](#page-5-0) tercihleri ayarlama [2](#page-5-0) fn tuşu [3](#page-6-0)

### **H**

harici klavye atamaları [15](#page-18-0) Hızlı Başlatma düğmeleri [7](#page-10-0) Hızlı Başlatma Düğmeleri yazılımı [10](#page-13-0)

#### **I**

Info Center düğmesi [7,](#page-10-0) [9](#page-12-0)

#### **İ**

işaret çubuğu kullanma [2](#page-5-0)

tanımlama [1](#page-4-0) işaret çubuğu düğmeleri [1](#page-4-0) işaretleme aygıtları kullanma [2](#page-5-0) tanımlama [1](#page-4-0) tercihleri ayarlama [2](#page-5-0) işlev tuşları [3](#page-6-0)

## **K**

kısayol tuşları açıklama [3](#page-6-0) bekleme modunu başlatma [4,](#page-7-0) [5](#page-8-0) ekran görüntüsünü değiştirme [4,](#page-7-0) [6](#page-9-0) ekran parlaklığını artırma [4,](#page-7-0) [6](#page-9-0) ekran parlaklığını azaltma [4](#page-7-0), [6](#page-9-0) hızlı başvuru [4](#page-7-0) kullanma [4](#page-7-0) pil paketi şarj bilgileri [4,](#page-7-0) [6](#page-9-0) sistem bilgilerini görüntüleme [4](#page-7-0) klavye kısayol tuşları [3](#page-6-0)

**N**

num lock modu, harici klavye [18](#page-21-0)

### **P**

pil paketi şarj bilgileri [4,](#page-7-0) [6](#page-9-0)

### **Q**

Q Menüsü [12](#page-15-0)

# **S**

S-Video [6](#page-9-0) simge atamaları [15](#page-18-0) sistem bilgileri kısayol tuşu [4](#page-7-0) Sunu düğmesi [7](#page-10-0),8

## **T**

tuş takımı, harici kullanma [18](#page-21-0) num lock modu [18](#page-21-0) tuş takımı, katıştırılmış etkinleştirme ve devre dışı bırakma [18](#page-21-0) kullanma [18](#page-21-0) tanımlama [17](#page-20-0) temel işlevler arasında geçiş yapma [18](#page-21-0)

#### **V**

video iletim türleri [6](#page-9-0)

# **Y**

yakınlaştırma tercihleri [14](#page-17-0) yazılım, Hızlı Başlatma Düğmeleri [10](#page-13-0)

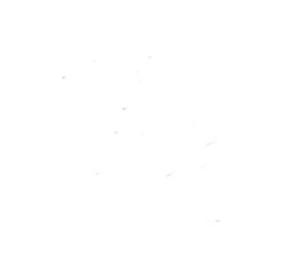